## **SAVED FLIGHTS**

This page provides a quick overview of all the flights currently saved, with an option to edit or generate it directly. The flight name, departure aerodrome, destination aerodrome, ETD and VFR is available for all flights.

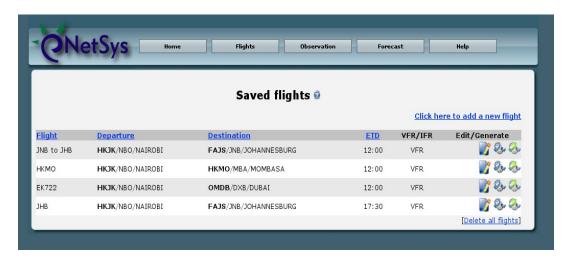

Click on the image to generate the flight bulletin and on a flight document was generated in the last 24 hours, a icon will be link to download it directly.

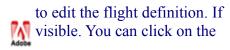

Click on the icon to generate and send a flight to a pre-defined output destination.

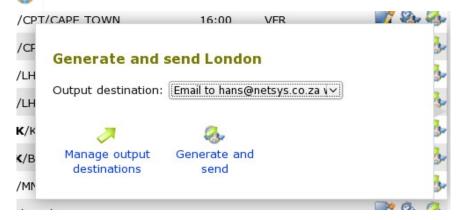

Select the output destination from the list and click on **Generate and send** to generate the document and have it sent to the selected output.